# **Megascan Link**

**Luca Faggion**

**Jun 10, 2020**

# **CONTENTS:**

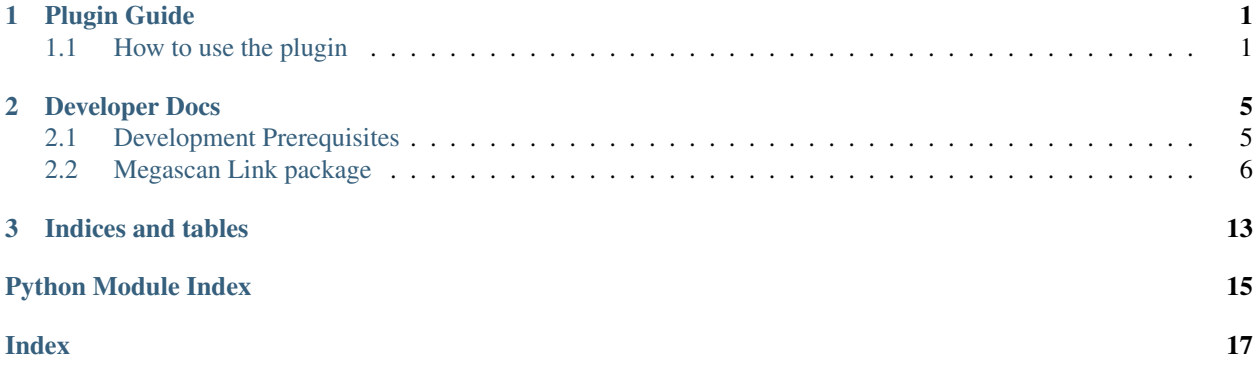

### **CHAPTER**

# **ONE**

# **PLUGIN GUIDE**

# <span id="page-4-1"></span><span id="page-4-0"></span>**1.1 How to use the plugin**

### **1.1.1 Download the plugin**

You can find it in the [realease](https://github.com/Raider-Arts/megascan-link/releases) tab of the github project

#### **Build types**

• Development Buid

This build is always updated as soon a commit is pushed on the master branch

Warning: This builds can be very unstable or not working at all! So when use them expect them to not work or not behaving correctly

• Tagged Buils

The tagged builds are stable usable builds

### **1.1.2 Install the plugin**

Install it in Substance Designer using the Plugin manager, you can find it under Tools > Plugin Manager.. then click install and navigate to the path were you previously downloaded it

Note: Refere to the official doc for installing a [Plugin Package](https://docs.substance3d.com/sddoc/plugins-packages-182257045.html)

### **1.1.3 Use the Plugin**

After you have installed the plugin go to **Quixel Bridge** select the **Megascan asset** you want to import on Substance Designer go to the Export Setting tab and select from the Export To drop down the Custom Socket Export option, then in the Socket Port insert the same port you have set up on the Plugin Settings (Default to 24891)

#### **Bridge setup example**

#### **Substance designer import step**

When presented the import dialog you can choose to wich packages import the Megascan assets by selecting them in the list (shift selection and ctrl selection are enabled) and then click import

# **1.1.4 Plugin Settings**

When you installed the plugin a new icon appeared in the Substance Designer main toolbar, that icon button opens the

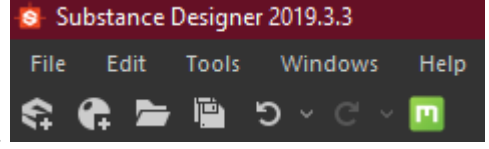

Plugin Settings dialog that can be used to change how the plugin works.

#### **Connection settings**

This tab allow to change the connection setting of the socket

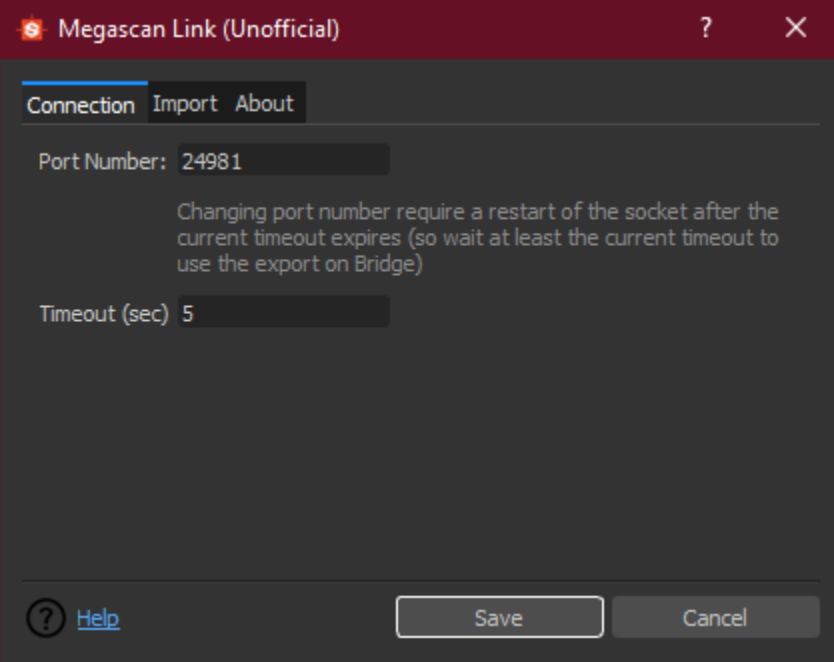

# **Import settings**

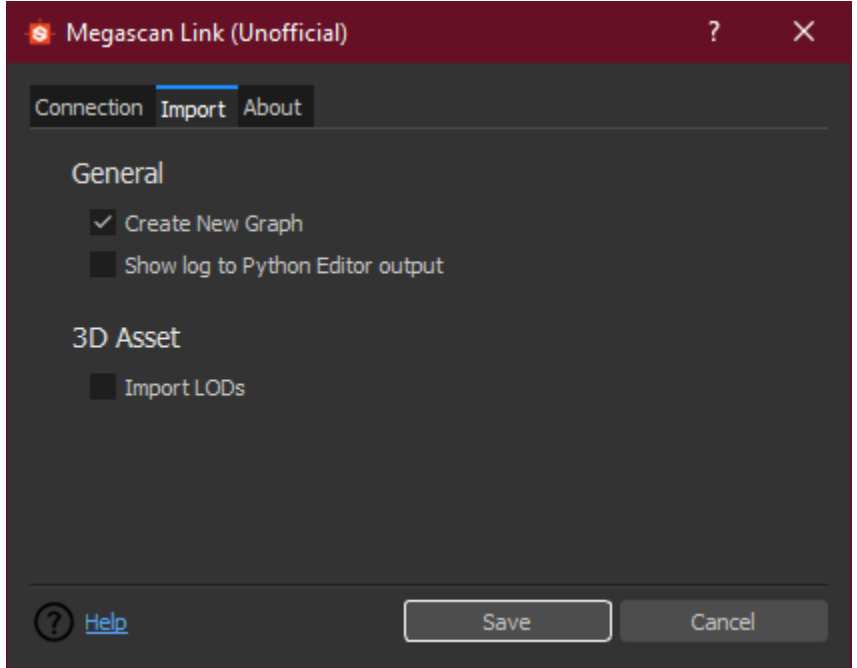

This tab allow to change the import behaviour of the plugin

### **CHAPTER**

# **DEVELOPER DOCS**

# <span id="page-8-1"></span><span id="page-8-0"></span>**2.1 Development Prerequisites**

There are no prerequisites for the plugin all the requisites are already build-in in the default Python installation of Substance Designer

The only requisite necessary is [PySide2](https://pypi.org/project/PySide2/) for using the buildDialogs.py script.

But if you want to debug the plugin with a step-through debugger refere to the official Substance Designer documentation. [Debugging Plugins using Visual Studio Code](https://docs.substance3d.com/sddoc/debugging-plugins-using-visual-studio-code-172825679.html)

### **2.1.1 Building the Documentation**

The prerequisite to build the documentation using sphinx are the following:

when all the prerequisites are installed these are the steps needed to build the documentation:

• Navigate to the doc folder

cd doc

• Build using make

make html

# **2.1.2 Building the sdplugin package**

To build the sdplugin package navigate to the root folder of the repository and simply execute the makepackage.py script:

```
python makepackage.py
```
the resulting builded file is placed in the build directory

# <span id="page-9-10"></span><span id="page-9-0"></span>**2.2 Megascan Link package**

### **2.2.1 Subpackages**

**Ui package**

**Submodules**

<span id="page-9-8"></span>**Import\_dialog module**

```
class megascan_link.ui.import_dialog.Ui_Dialog
    Bases: object
```
**retranslateUi**(*Dialog*)

**setupUi**(*Dialog*)

#### <span id="page-9-9"></span>**Settings\_dialog module**

```
class megascan_link.ui.settings_dialog.Ui_Dialog
    Bases: object
```
**retranslateUi**(*Dialog*)

**setupUi**(*Dialog*)

#### <span id="page-9-7"></span>**Module contents**

### **2.2.2 Submodules**

### <span id="page-9-6"></span>**2.2.3 Sockets module**

Module containing classes for managing the comunincation with the socket thread and the main thread (in which we can use the SDAPI)

```
class megascan_link.sockets.SocketThread
```

```
Bases: PySide2.QtCore.QThread
```
<span id="page-9-1"></span>Core plugin class that manages a socket process for receiving TCP packets from Quixel Bridge

**close**()

Set the needed flags to close the socket

Note: The close operation is performed only after the timeout duration

```
onDataReceived = <PySide2.QtCore.Signal object>
    Signal that is fired whenever a packet is retrived over the socket
        Type QtCore.Signal
```
Parameters  $object - json dictionary containing the data$ 

```
restart()
```
Set the needed flags to perform a socket restart

Note: The restart is performed only after the timeout duration

#### **run**()

This is the method that manages the socket lifetime process

To interact with the socket use the  $close()$  and  $restart()$  method instead

While this method is running the associated thread is kept alive closing the socket without requesting a restart will make this thread close too

The socket is listening on the port specified on the config file and it is restarted every time the timeout duration expires (also setted from the config file)

#### **shouldClose = False**

flag that indicates that the socket should stop in the next timeout frame

see [close\(\)](#page-9-1)

**Warning:** dont use this flag directly use instead the  $close()$  methods

#### **shouldRestart = False**

flag that indicates that a restart is been requested, the restart is processed in the next timeout frame, it is cleared (False) when the restart happen

used for example if you want to change the listening port or the timeout duration

see [restart\(\)](#page-9-2)

**Warning:** dont use this flag directly use instead the  $\text{restart}(t)$  method instead

#### **started = False**

variables that idicates if the socket has been started

but it is not guarantee that it is listening

**staticMetaObject = <PySide2.QtCore.QMetaObject object>**

### <span id="page-10-1"></span>**2.2.4 ResourceImporter module**

Contains classes to import the data from Quixel Bridge to Substance Designer

```
class megascan_link.resourceImporter.BitmapType
```
Bases: enum.Enum

Enum class used to have a quick access to the corrensponding SDUsage Since the data from Quixel Bridge comes as a string we can get the corresponding SDUsage simply using BitmapType[str]

<span id="page-10-0"></span>**class** megascan\_link.resourceImporter.**MegascanBitmap**(*resource:*

*sd.api.sdresourcebitmap.SDResourceBitmap*, *path: str*, *usage: str*, *name=None*)

Bases: object

<span id="page-11-1"></span>Wrapper class composed of the data coming from Quixel Bridge and the corrispective SDResourceBitmap

#### **getUsageArray**() → sd.api.sdvaluearray.SDValueArray

Method returning an SDValueArray with the usage of the texture

Returns SDValueArray with the usage of the texture

#### Return type SDValueArray

**class** megascan\_link.resourceImporter.**ResourceImporter**(*parent=None*) Bases: PySide2.QtCore.QObject

Class responsible of importing to Substance Designer all the meshes/bitmaps/data contained in the payload from Quixel Bridge

**createGraphWith**(*graphname: str*, *bitmaps: List[*[megascan\\_link.resourceImporter.MegascanBitmap](#page-10-0)*]*,

*package: sd.api.sdpackage.SDPackage*)

Create a graph in the specified package using the specified bitmaps creating their respective outputs and finalally linking them as a bonus we set the graph icon to the Megascan Logo :)

#### Parameters

• **graphname**  $(str)$  – name of the new graph

- **bitmaps** (*List* [[MegascanBitmap](#page-10-0)]) List of MegascanBitmap to use in the graph
- **package** (SDPackage) the package reference where to create the graph

#### **data = None**

Current data payload being processed

#### **importFromData**(*data*)

Entry point for the data coming from the socked thread

Parameters data (List [dict]) – Json Quixel Bridge data

#### **processImportForPacakges**(*packages*)

this is the actual method that performs the bitmaps/meshes import and graph creation tasks it does it for every package that the user selected this method uses the class attribute data and clears it when done and look up for the settings from the configuration file

**Parameters packages** (List [SDPackage]) – List of SDPackage where to import the currently processing data

**staticMetaObject = <PySide2.QtCore.QMetaObject object>**

### <span id="page-11-0"></span>**2.2.5 Config module**

Module containing classes for managing the config settings files or related

#### **class** megascan\_link.config.**ConfigSettings**

Class that manages a config file

```
path ='./megascanlink.ini'
```
Contains the path to the megascanlink.ini config file (root dir of module)

**classmethod checkConfigState**()

Check if the current config file is opened if not and the file exist reads and load the content of it to the config parser

#### **classmethod checkIfOptionIsSet**(*cat: str*, *prop: str*) → bool

Helper function that will check if a propriety of a section is set or not by confronting it with the following values ["true", "yes", "y", "ok"]

#### <span id="page-12-1"></span>Parameters

- **cat**  $(str)$  Category name string
- **prop**  $(str)$  Propriety of the category to check agains

Returns if the propriety is set returns True, False otherwise

Return type bool

```
config = <configparser.ConfigParser object>
    Config parser class instance
```
#### **classmethod flush**()

Helper function used to write the content to file

**classmethod getConfigSetting**(*cat: str*, *prop: str*) → str Helper function to retrive a config propriety value.

#### **Parameters**

- **cat**  $(str)$  Category name string
- **prop**  $(str)$  Propriety of the category to retrive

Returns the propriety value

#### Return type str

#### **opened = False**

Current state of the config file

#### **classmethod setUpInitialConfig**(*config: configparser.ConfigParser*)

Function to use a config parser instance to initialize the config file This will initialize the config file only if it does not exist

Parameters config (configparser. ConfigParser) – The config instance to use for populating the initial value of the config

**classmethod updateConfigSetting**(*cat: str*, *prop: str*, *value: str*, *flush=True*)

Helper function used to update a config propriety.

#### Parameters

- $cat (str)$  Category name string
- **prop**  $(str)$  Propriety of the category to update
- **value**  $(str)$  Value to associate to the propriety
- **flush** (bool, optional) If true it will immediatly update the file on disk, defaults to True

### <span id="page-12-0"></span>**2.2.6 Dialogs module**

Module which contains all the dialogs used by the plugin

The dialogs are generated using QtDesigner and are located under /megascan\_lin/ui/uiDesign and then converted to python code using the buildDialogs.py script

**class** megascan\_link.dialogs.**SelectPackageDialog**(*packageList*, *parent=None*) Bases: PySide2.QtWidgets.QDialog, [megascan\\_link.ui.import\\_dialog.Ui\\_Dialog](#page-9-3)

Dialogs displayed when an import is requested from Quixel Bridge

The user can select to which packages import the Megascan Assets or dismiss it

```
returnValue = <PySide2.QtCore.Signal object>
    Subscribable signal emitted when the user close the dialog the param is set to the list of the selected
    packages
        Type QtCore.Signal
```
#### **selectedPackages = None**

List of currently selected packages the data value is set to point to the corresponding SDPackage Reference

Type List[QtWidgets.QListWidgetItem]

#### **staticMetaObject = <PySide2.QtCore.QMetaObject object>**

```
class megascan_link.dialogs.SettingsDialog(socketRef: megas-
```
[can\\_link.sockets.SocketThread,](#page-9-4) *par-*

```
ent=None)
Bases: PySide2.QtWidgets.QDialog, megascan_link.ui.settings_dialog.Ui_Dialog
```
Dialog displayed to the user for editing the plugin settings

#### **saveSettings**()

Saved the changed settings to file then inform the socket thread if it need to restart himself

**staticMetaObject = <PySide2.QtCore.QMetaObject object>**

### <span id="page-13-0"></span>**2.2.7 Icon module**

Module containing classes for using and retriving icons files

```
class megascan_link.icon.MegascanIcon
     Simple class for storing and retriving the Megascan Logo as a path to file or as a SDTexture instance
```

```
path ='./megascan_logo.png'
    Path to the Megascan Logo
```
Type str

# <span id="page-13-1"></span>**2.2.8 Utilities module**

Module containing utilities function for general usage

megascan\_link.utilities.**getAbsCurrentPath**(*append: str*) → str

Simple function to get the current script path

**Parameters append**  $(str)$  – path or filename to add

Returns the full path plus the append param

Return type str

megascan\_link.utilities.**getApp**() → sd.api.sdapplication.SDApplication Helper function to retrive the SDApplication

Returns the substance designer application instance

Return type SDApplication

megascan\_link.utilities.**getUiManager**() Helper function to retrive the QtPythonUIManager

Returns return the current QtForPythonUIMgr instance

Return type UIMngr

### <span id="page-14-3"></span><span id="page-14-2"></span>**2.2.9 Log module**

This Module contains the logger facilities class

```
class megascan_link.log.LoggerLink
```
Bases: object

Class used to log messages to the log file

see:  $Log()$  for know how to use it to print also to the Python editor output

#### <span id="page-14-0"></span>**classmethod Log**(*msg: str*, *logLevel=20*)

Helper function used to log a massage to a file or if specified in the config file with the *outputConsole* propriety also to the Python Editor output of Substance Designer

#### Parameters

- $\text{msg}(str)$  the message to print
- **logLevel** (int, optional) the log level to print with if it is lower than the current Logger level it would not be printed, defaults to logging. INFO

#### **classmethod setUpLogger**()

Method used to setup the current logger instance

Links the handler to print to the log file (log config path: './megascanlink.log') and set up the format to print with

### <span id="page-14-1"></span>**2.2.10 Module contents**

#### **class** megascan\_link.**Data**

Bases: object

"Dataclass" for storing plugin variables So the python garbage collector doesn't dispose them

```
settingDialog = None
```
**socketThread = None**

**toolbar = None**

**toolbarAction = None**

megascan\_link.**createToolBarAction**()

function for create and setup the Megascan top toolbar icon for opening the plugin settings

```
megascan_link.initializeSDPlugin()
    Main entry point of the plugin
```
megascan\_link.**openSettings**() function for setup and open the SettingsDialog

megascan\_link.**uninitializeSDPlugin**() Exit point of the plugin

# **CHAPTER**

# **THREE**

# **INDICES AND TABLES**

- <span id="page-16-0"></span>• genindex
- modindex
- search

# **PYTHON MODULE INDEX**

### <span id="page-18-0"></span>m

megascan\_link, [11](#page-14-1) megascan\_link.config, [8](#page-11-0) megascan\_link.dialogs, [9](#page-12-0) megascan\_link.icon, [10](#page-13-0) megascan\_link.log, [11](#page-14-2) megascan\_link.resourceImporter, [7](#page-10-1) megascan\_link.sockets, [6](#page-9-6) megascan\_link.ui, [6](#page-9-7) megascan\_link.ui.import\_dialog, [6](#page-9-8) megascan\_link.ui.settings\_dialog, [6](#page-9-9) megascan\_link.utilities, [10](#page-13-1)

# **INDEX**

# <span id="page-20-0"></span>B

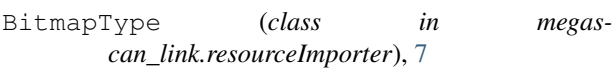

# C

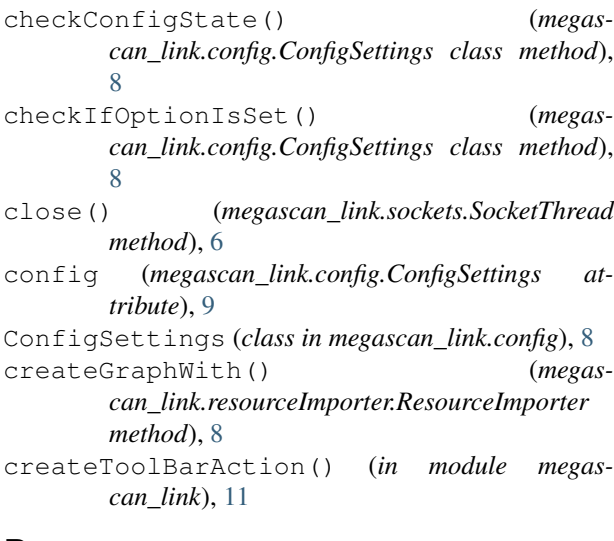

# D

Data (*class in megascan\_link*), [11](#page-14-3) data (*megascan\_link.resourceImporter.ResourceImporter attribute*), [8](#page-11-1)

# F

flush() (*megascan\_link.config.ConfigSettings class method*), [9](#page-12-1)

# G

getAbsCurrentPath() (*in module megascan\_link.utilities*), [10](#page-13-2) getApp() (*in module megascan\_link.utilities*), [10](#page-13-2) getConfigSetting() (*megascan\_link.config.ConfigSettings class method*), [9](#page-12-1) getUiManager() (*in module megascan\_link.utilities*), [10](#page-13-2)

getUsageArray() (*megascan\_link.resourceImporter.MegascanBitmap method*), [8](#page-11-1)

# I

```
importFromData() (megas-
      can_link.resourceImporter.ResourceImporter
      method), 8
initializeSDPlugin() (in module megas-
```

```
can_link), 11
```
# $\mathbf{L}$

```
Log() (megascan_link.log.LoggerLink class method),
         11
LoggerLink (class in megascan_link.log), 11
```
# M

megascan\_link module, [11](#page-14-3) megascan\_link.config module, [8](#page-11-1) megascan\_link.dialogs module, [9](#page-12-1) megascan\_link.icon module, [10](#page-13-2) megascan\_link.log module, [11](#page-14-3) megascan\_link.resourceImporter module, [7](#page-10-2) megascan\_link.sockets module, [6](#page-9-10) megascan\_link.ui module, [6](#page-9-10) megascan\_link.ui.import\_dialog module, [6](#page-9-10) megascan\_link.ui.settings\_dialog module, [6](#page-9-10) megascan\_link.utilities module, [10](#page-13-2) MegascanBitmap (*class in megascan\_link.resourceImporter*), [7](#page-10-2) MegascanIcon (*class in megascan\_link.icon*), [10](#page-13-2)

```
module
   megascan_link, 11
   megascan_link.config, 8
   megascan_link.dialogs, 9
   megascan_link.icon, 10
   megascan_link.log, 11
   megascan_link.resourceImporter, 7
   megascan_link.sockets, 6
   megascan_link.ui, 6
   megascan_link.ui.import_dialog, 6
   megascan_link.ui.settings_dialog, 6
   megascan_link.utilities, 10
```
# O

onDataReceived (*megascan\_link.sockets.SocketThread attribute*), [6](#page-9-10) opened (*megascan\_link.config.ConfigSettings attribute*), [9](#page-12-1) openSettings() (*in module megascan\_link*), [11](#page-14-3)

# P

path (*megascan\_link.config.ConfigSettings attribute*), [8](#page-11-1) path (*megascan\_link.icon.MegascanIcon attribute*), [10](#page-13-2) processImportForPacakges() (*megascan\_link.resourceImporter.ResourceImporter method*), [8](#page-11-1)

# R

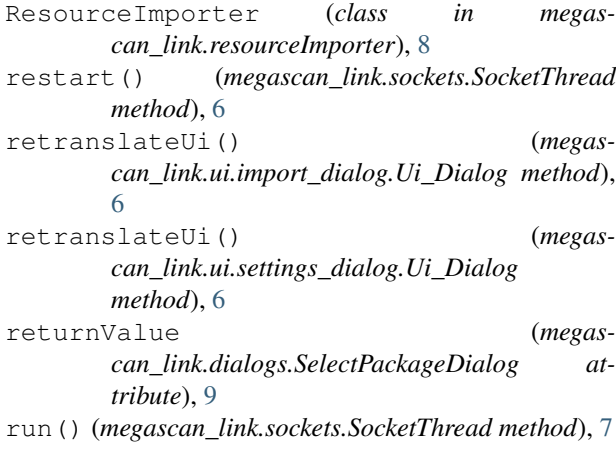

# S

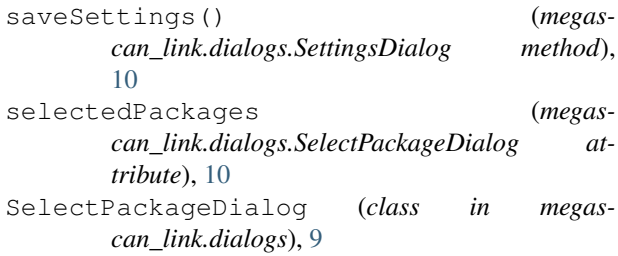

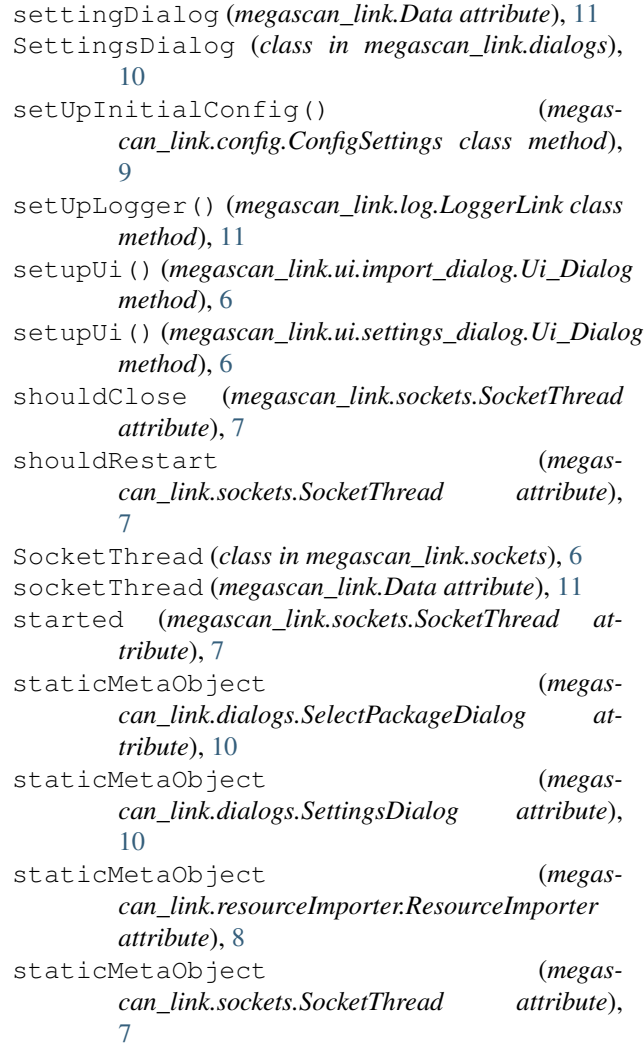

# T

toolbar (*megascan\_link.Data attribute*), [11](#page-14-3) toolbarAction (*megascan\_link.Data attribute*), [11](#page-14-3)

# U

 $\overline{Q}$ 

```
Ui_Dialog (class in megascan_link.ui.import_dialog),
       6
Ui_Dialog (class in megas-
       can_link.ui.settings_dialog), 6
uninitializeSDPlugin() (in module megas-
       can_link), 11
updateConfigSetting() (megas-
       can_link.config.ConfigSettings class method),
```
**18 Index**